# **Installing OpenWebMail in Slackware64 14.0**

This article explains how to install OpenWebmail and configure it so that you can access your mailbox using a web interface from any place with internet access and a webbrowser available.

These instructions were tested on Slackware64 14.0 64-bit OS and the latest openwebmailcurrent.tar.gz (actually version 2.53)

It means, you are configured and running Apache web server and Sendmail mailserver.

#### **Install libraries and required packages**

Using CPAN via CPAN.pm:

perl -MCPAN -e shell **induces** [as root] o conf prerequisites policy ask

then:

install CGI install Compress:Zlib install Convert::ASN1 install Digest install Digest::MD5 install IO::Socket::SSL install MIME::Base64 install Net::SSLeay install Text::Iconv

quit

### **Install OpenWebMail**

- 1. First, download latest openwebmail: [openwebmail-current.tar.gz](http://openwebmail.org/openwebmail/download/current/)
- 2. Create a directory wherever you want it, say "/ADISKS/openwebm\_inst" and move the downloaded file "openwebmail-current.tar.gz" into that directory.
- 3. Extract all files using the command

**tar** -zxvBpf openwebmail-current.tar.gz

**Use "tar" with "-zxvBpf" option, due to strange file permissions inside that archive. I tried to untar it via midnight comander built-in archive tools, ans the** *wrapsuid* **script would not work because of this…**

4. Move the extracted directory "cgi-bin/openwebmail" to "/var/www/cgibin/openwebmail"

- 5. Move the extracted directory "data/openwebmail" to your webserver's DocumentRoot (in a default Apache configuration, that will be "/var/www/openwebmail")
- 6. Change directory to "/var/www/openwebmail", delete the file index.html and run the command

**ln** -s redirect.html index.html

7. Change directory to "/var/www/cgi-bin/openwebmail" and run the command

```
perl misc/tools/wrapsuid/wrapsuid.pl /var/www/cgi-bin/openwebmail
```
You should see the following output:

```
Fixing /tmp/openwebmail/cgi-bin/openwebmail/openwebmail-folder.pl
Fixing /tmp/openwebmail/cgi-bin/openwebmail/openwebmail-main.pl
Fixing /tmp/openwebmail/cgi-bin/openwebmail/openwebmail-read.pl
Fixing /tmp/openwebmail/cgi-bin/openwebmail/openwebmail-send.pl
Fixing /tmp/openwebmail/cgi-bin/openwebmail/openwebmail-cal.pl
Fixing /tmp/openwebmail/cgi-bin/openwebmail/openwebmail-webdisk.pl
Fixing /tmp/openwebmail/cgi-bin/openwebmail/openwebmail.pl
Fixing /tmp/openwebmail/cgi-bin/openwebmail/openwebmail-advsearch.pl
Fixing /tmp/openwebmail/cgi-bin/openwebmail/openwebmail-abook.pl
Fixing /tmp/openwebmail/cgi-bin/openwebmail/openwebmail-viewatt.pl
Fixing /tmp/openwebmail/cgi-bin/openwebmail/openwebmail-vdomain.pl
Fixing /tmp/openwebmail/cgi-bin/openwebmail/openwebmail-saprefs.pl
Fixing /tmp/openwebmail/cgi-bin/openwebmail/openwebmail-prefs.pl
Fixing /tmp/openwebmail/cgi-bin/openwebmail/openwebmail-tool.pl
Fixing /tmp/openwebmail/cgi-bin/openwebmail/openwebmail-spell.pl
```
8. Then go to "/var/www/cgi-bin/openwebmail/etc" and edit the configuration files: 1. Change "openwebmail.conf" according to:

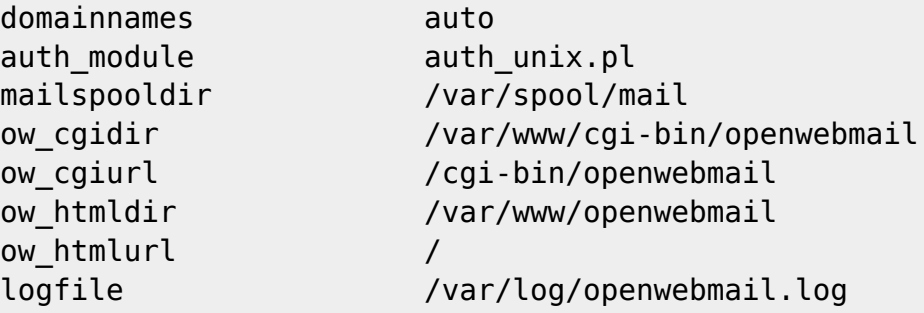

2. Change directory to "/var/www/cgi-bin/openwebmail/etc/defaults", edit auth\_unix conf to become

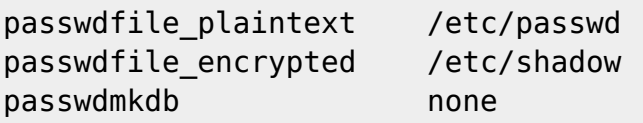

3. In directory "/var/www/cgi-bin/openwebmail/etc/defaults", edit db.conf as follows:

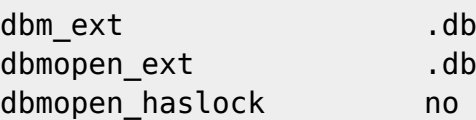

4. Then, change directory to "/var/www/cgi-bin/openwebmail" and run

```
./openwebmail-tool.pl --init
```
9. After that, go to "/var/www/cgi-bin/openwebmail", check that there are files starting with a dot (like ".openwebmail.pl") and old-style filenames (like "openwebmail.pl)". Set the suid bit for these scripts:

```
chmod u+s openwebmail*.pl
chmod u+s .openwebmail*.pl
```
## **Apache additional configuration**

Add a AddHandler cgi-script .cgi .pl option in /etc/httpd/httpd.conf in section "Directory /srv/httpd/" httpd.conf like be:

```
ServerRoot "/usr"
Listen 80
LoadModule authn_file_module lib64/httpd/modules/mod_authn_file.so
LoadModule authn_core_module lib64/httpd/modules/mod_authn_core.so
LoadModule authz_host_module lib64/httpd/modules/mod_authz_host.so
LoadModule authz_groupfile_module
lib64/httpd/modules/mod_authz_groupfile.so
LoadModule authz_user_module lib64/httpd/modules/mod_authz_user.so
LoadModule authz_core_module lib64/httpd/modules/mod_authz_core.so
LoadModule access_compat_module
lib64/httpd/modules/mod_access_compat.so
LoadModule auth_basic_module lib64/httpd/modules/mod_auth_basic.so
LoadModule reqtimeout_module lib64/httpd/modules/mod_reqtimeout.so
LoadModule filter_module lib64/httpd/modules/mod_filter.so
LoadModule mime_module lib64/httpd/modules/mod_mime.so
LoadModule log_config_module lib64/httpd/modules/mod_log_config.so
LoadModule env_module lib64/httpd/modules/mod_env.so
LoadModule headers_module lib64/httpd/modules/mod_headers.so
LoadModule setenvif module lib64/httpd/modules/mod setenvif.so
LoadModule version_module lib64/httpd/modules/mod_version.so
LoadModule proxy_module lib64/httpd/modules/mod_proxy.so
LoadModule proxy_connect_module
lib64/httpd/modules/mod_proxy_connect.so
LoadModule proxy_ftp_module lib64/httpd/modules/mod_proxy_ftp.so
LoadModule proxy http module lib64/httpd/modules/mod proxy http.so
LoadModule proxy_fcgi_module lib64/httpd/modules/mod_proxy_fcgi.so
LoadModule proxy_scgi_module lib64/httpd/modules/mod_proxy_scgi.so
```
Last update: 2015/06/26 08:39 howtos:network\_services:install\_openwebmail https://docs.slackware.com/howtos:network\_services:install\_openwebmail (UTC)

```
LoadModule proxy ajp module lib64/httpd/modules/mod proxy ajp.so
LoadModule proxy_express_module
lib64/httpd/modules/mod_proxy_express.so
LoadModule lbmethod_byrequests_module
lib64/httpd/modules/mod_lbmethod_byrequests.so
LoadModule lbmethod_bytraffic_module
lib64/httpd/modules/mod_lbmethod_bytraffic.so
LoadModule lbmethod bybusyness module
lib64/httpd/modules/mod_lbmethod_bybusyness.so
LoadModule mpm_event_module lib64/httpd/modules/mod_mpm_event.so
LoadModule unixd_module lib64/httpd/modules/mod_unixd.so
LoadModule status_module lib64/httpd/modules/mod_status.so
LoadModule autoindex_module lib64/httpd/modules/mod_autoindex.so
##openwebmail!
LoadModule cgi_module lib64/httpd/modules/mod_cgi.so
LoadModule dir_module lib64/httpd/modules/mod_dir.so
LoadModule alias_module lib64/httpd/modules/mod_alias.so
<IfModule unixd_module>
User apache
Group apache
</IfModule>
# 'Main' server configuration
#
# The directives in this section set up the values used by the 'main'
# server, which responds to any requests that aren't handled by a
# <VirtualHost> definition. These values also provide defaults for
# any <VirtualHost> containers you may define later in the file.
ServerAdmin webmaster@sten.lv
ServerName elephant.org
<Directory />
     AllowOverride None
</Directory>
DocumentRoot "/srv/httpd/"
<Directory "/srv/httpd/">
     Options Indexes FollowSymLinks Includes MultiViews ExecCGI
     AllowOverride All
     #None
     #
     # Controls who can get stuff from this server.
     #
```

```
## Require all granted
Order allow,deny
Allow from all
###Need! otherwise "save as binary...." appear...
AddHandler cgi-script .cgi .pl
</Directory>
#
# DirectoryIndex: sets the file that Apache will serve if a directory
# is requested.
#
<IfModule dir_module>
     DirectoryIndex index.html index.shtml index.php
</IfModule>
#
# The following lines prevent .htaccess and .htpasswd files from being
# viewed by Web clients.
#
<Files ".ht*">
     Require all denied
</Files>
ErrorLog "/var/log/httpd/error_log"
LogLevel warn
<IfModule log_config_module>
     LogFormat "%h %l %u %t \"%r\" %>s %b \"%{Referer}i\" \"%{User-
Agent}i\"" combined
     LogFormat "%h %l %u %t \"%r\" %>s %b" common
     <IfModule logio_module>
      # You need to enable mod logio.c to use %I and %O
      LogFormat "%h %l %u %t \"%r\" %>s %b \"%{Referer}i\" \"%{User-
Agent}i\" %I %O" combinedio
     </IfModule>
     #
     ##CustomLog "/var/log/httpd/access_log" common
     #
     CustomLog "/var/log/httpd/access_log" combined
</IfModule>
<IfModule alias_module>
   #
```

```
 ScriptAlias /cgi-bin/ "/srv/httpd/cgi-bin/"
</IfModule>
<IfModule cgid_module>
     #
# Scriptsock cgisock
</IfModule>
#
# "/srv/httpd/cgi-bin" should be changed to whatever your ScriptAliased
# CGI directory exists, if you have that configured.
#
##<Directory "/srv/httpd/cgi-bin">
## AllowOverride None
## Options None
## Require all granted
##</Directory>
#for openwebmail
<Directory "/srv/httpd/cgi-bin">
     AllowOverride All
     Options ExecCGI
     Order Allow,deny
     Allow from all
</Directory>
<IfModule mime_module>
     #
     TypesConfig /etc/httpd/mime.types
     #
     AddType application/x-compress .Z
     AddType application/x-gzip .gz .tgz
     #
## AddHandler cgi-script .cgi .pl
     # for openwebmail
## AddHandler cgi-script .pl
#test openwebmail
##AddHandler server-parsed .html
###AddHandler server-parsed .pl
</IfModule>
# Virtual hosts
Include /etc/httpd/httpd-vhosts.conf
```

```
# Various default settings
Include /etc/httpd/extra/httpd-default.conf
# Configure mod proxy html to understand HTML4/XHTML1
<IfModule proxy_html_module>
Include /etc/httpd/extra/proxy-html.conf
</IfModule>
<IfModule ssl_module>
SSLRandomSeed startup builtin
SSLRandomSeed connect builtin
</IfModule>
# Deal with user agents that deliberately violate open standards
#
<IfModule setenvif_module>
BrowserMatch "MSIE 10.0;" bad_DNT
</IfModule>
<IfModule headers_module>
RequestHeader unset DNT env=bad_DNT
</IfModule>
# Uncomment the following line to enable PHP:
#
Include /etc/httpd/mod_php.conf
```
# **Links**

- <http://www.linuxquestions.org/questions/slackware-14/suidperl-in-slack-14-a-4175450139/>
- <http://openwebmail.org/openwebmail/doc/faq.txt>
- <http://openwebmail.org/openwebmail/doc/readme.txt>
- <http://www.unixresources.net/linux/lf/45/archive/00/00/01/69/16969.html>
- <http://mail.savs.hcc.edu.tw/~chuavv/articles/openwebmail-en.html>
- <http://search.cpan.org/search?query=CGI&mode=all>
- <http://svn.apache.org/repos/asf/spamassassin/branches/3.3/INSTALL>

### **Sources**

- With help of user phenixia2003 from LinuxQuestions.org Forums
- Thanks for editing [Eric Hameleers](https://docs.slackware.com/wiki:user:alienbob)
- Originally written by [John Ciemgals](https://docs.slackware.com/wiki:user:wisedraco)

Last update: 2015/06/26 08:39 howtos:network\_services:install\_openwebmail https://docs.slackware.com/howtos:network\_services:install\_openwebmail (UTC)

[howtos](https://docs.slackware.com/tag:howtos), [author wisedraco](https://docs.slackware.com/tag:author_wisedraco?do=showtag&tag=author_wisedraco)

From: <https://docs.slackware.com/>- **SlackDocs**

Permanent link: **[https://docs.slackware.com/howtos:network\\_services:install\\_openwebmail](https://docs.slackware.com/howtos:network_services:install_openwebmail)**

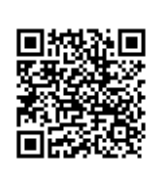

Last update: **2015/06/26 08:39 (UTC)**